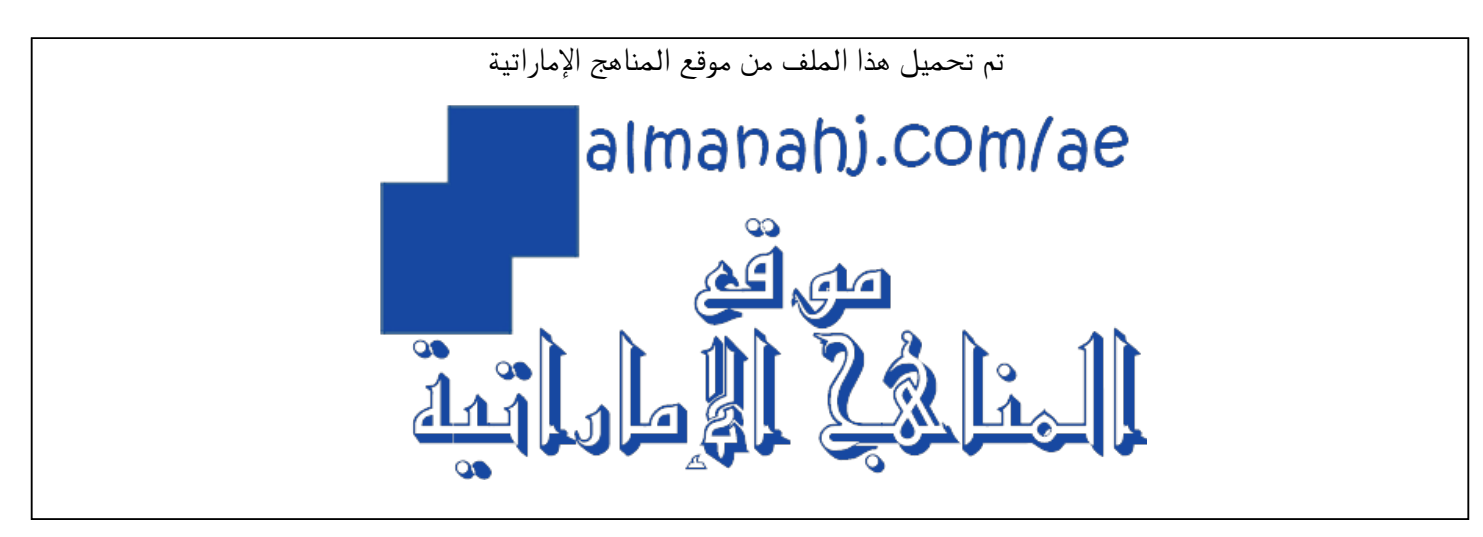

[\\*للحصول على أوراق عمل لجميع الصفوف وجميع المواد اضغط هنا](https://almanahj.com/ae) 

<https://almanahj.com/ae>

[\\* للحصول على أوراق عمل لجميع مواد الصف الحادي عشر المتقدم اضغط هنا](https://almanahj.com/ae/14) 

<https://almanahj.com/ae/14>

[\\* للحصول على جميع أوراق الصف الحادي عشر المتقدم في مادة تصميم ولجميع الفصول, اضغط هنا](https://almanahj.com/ae/14) 

<https://almanahj.com/ae/14>

[\\* للحصول على أوراق عمل لجميع مواد الصف الحادي عشر المتقدم في مادة تصميم الخاصة بـ اضغط هنا](https://almanahj.com/ae/14) 

<https://almanahj.com/ae/14>

[\\* لتحميل كتب جميع المواد في جميع الفصول للـ الصف الحادي عشر المتقدم اضغط هنا](https://almanahj.com/ae/grade14) 

<https://almanahj.com/ae/grade14>

 [للتحدث إلى بوت المناهج على تلغرام: اضغط هنا](https://t.me/almanahj_bot) 

[https://t.me/almanahj\\_bot](https://t.me/almanahj_bot) 

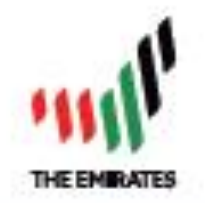

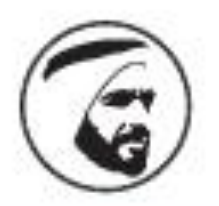

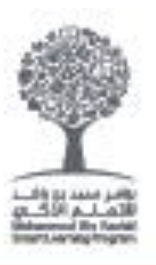

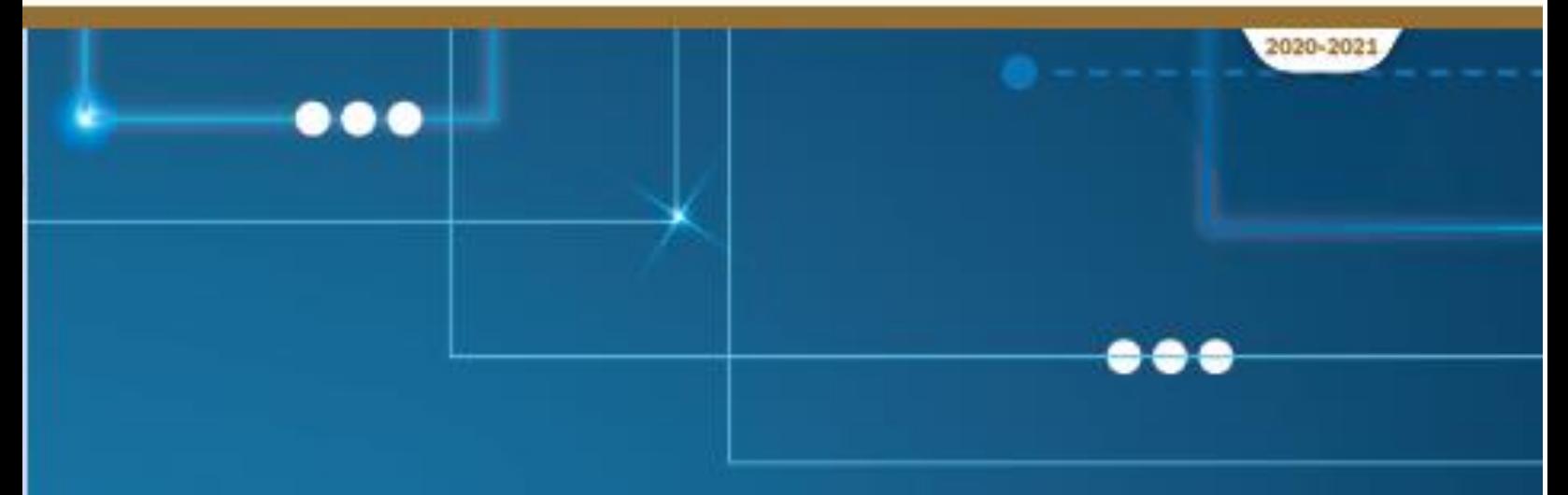

# **Creative Design & Innovation**

Teacher Guide

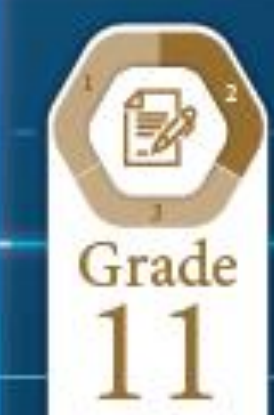

 $\ddotsc$ 

# <span id="page-2-0"></span>Creative Design and Innovation

**G11 Advance Teacher's Guide**

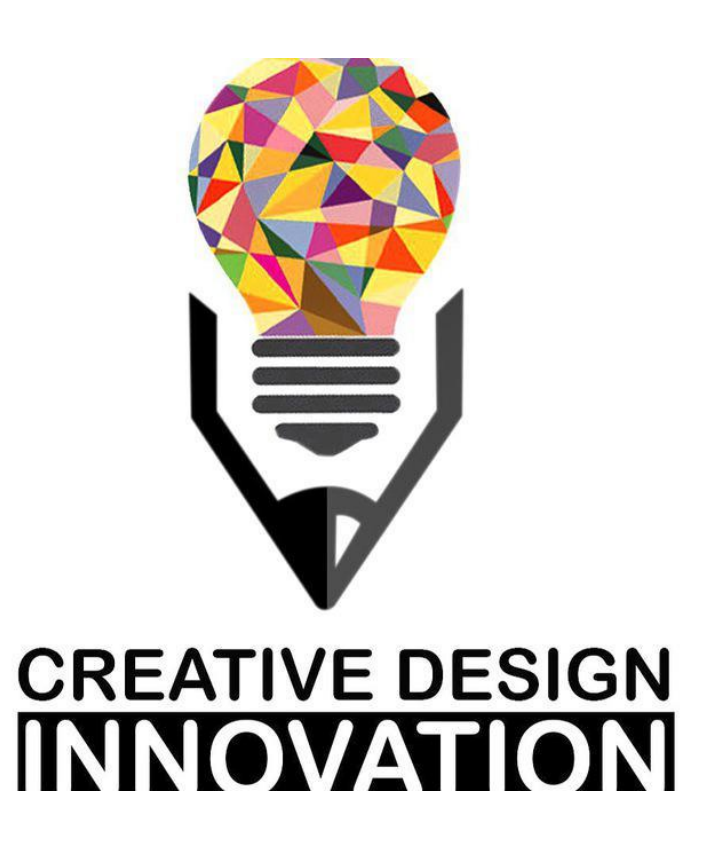

Term 2 2020-2021

# **Contents**

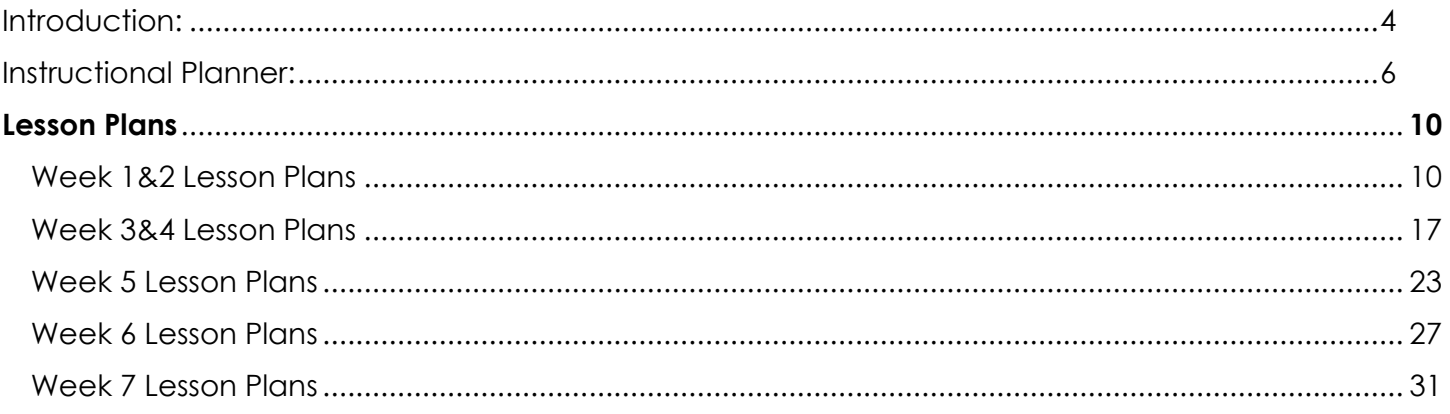

# **Introduction:**

This Teacher's Guide aims to provide the teachers of Creative Design and Innovation with a set of teacher support materials. This includes the Instructional Planner (IP), the Lesson Plans (LPs) and Answer Keys.

The Instructional Planner aims to provide teachers with the scope and sequence during the term. Teachers will be able to have a detailed idea of when to teach each section of the book and accordingly organise their work during the entire term in advance. This IP can be found on LMS.

The Lesson Plans provide a model teaching strategy for Creative Design and Innovation teachers. It highlights the core points that allows teachers to support the progress of their students. It also provides a plenty of advices for the teachers to follow in class promoting various teaching methodologies, practices and strategies. It contains answer keys for all the questions and activities within the book, in order to provide teachers with model answers that guarantee a moderate and consistent level for answers across the country.

As a CDI teacher for Grade 11 students, you have a great responsibility of enlightening your students with the available opportunities in their higher education studies. CDI is a very important and rich subject that eventually feeds into many science engineering and design fields. Please demonstrate this importance at the beginning and throughout the CDI course. This will allow students to give extra attention to the subject and motivate students to explore the subject outside the classroom.

Wishing you a very successful and fruitful term with your creative and innovative students!

The authors,

December 2020.

# **Instructional Planner:**

**Trimester Planner Term two (T2) 2020/2021** 

# **SUBJECT: Creative Design and Innovation (CDI)**

Grade **11 Advance**

#### **Overview:**

This Instructional Planner contains a traditional **Weekly Planner** which outlines the anticipated Scope and Sequence for teaching the course during the term, detailing SLOs per week. The IP also highlights what resources are needed to complete the relevant sections of the workbook throughout the weeks.

The CDI curriculum features **two main books** for students to use. The structure of the three books is outlined below:

#### • **Book #1**: **Student's Book**:

- o This is students' reference book and their main learning resource.
- o SB will be available **online ONLY** for students and teachers.

#### • **Book #2: Workbook:**

- o This is students' resource for documenting their work. **It is accordingly the main book for students to use**. Completing the workbook means completing the course and achieving all outcomes required.
- o WB will be **printed for each student**.
- o WB will also be **available online** for students.

#### • **CDI Books Printing Matrix:**

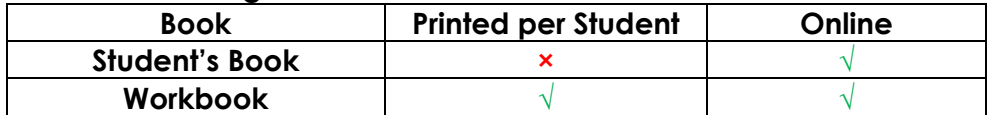

#### Grade **11 Advance Weekly Planner (SLOs breakdown)**

#### **Note**:

- All learning outcomes are essential unless highlighted in Green.
- The learning outcomes in **Bold** are from the Stream project.

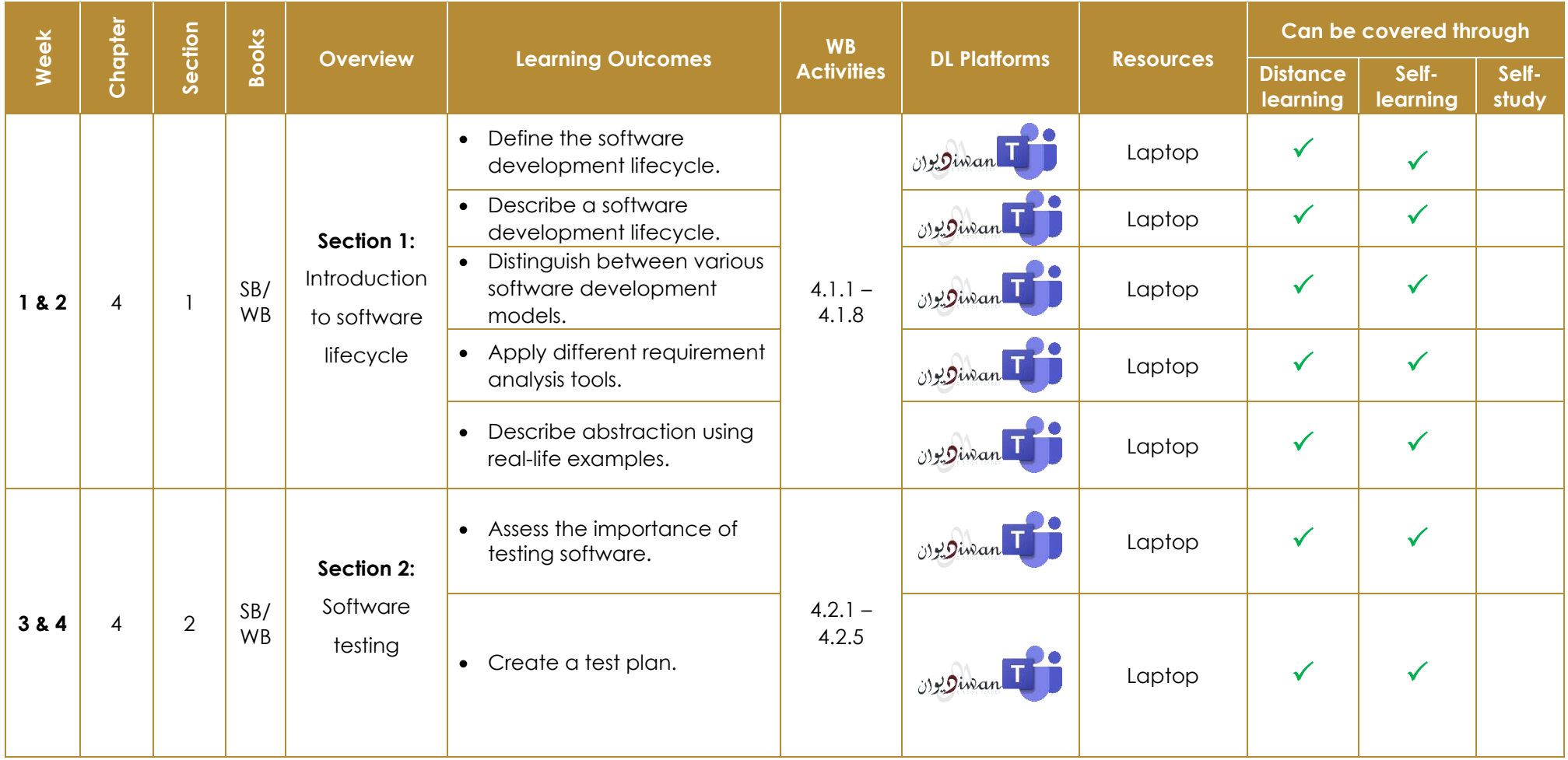

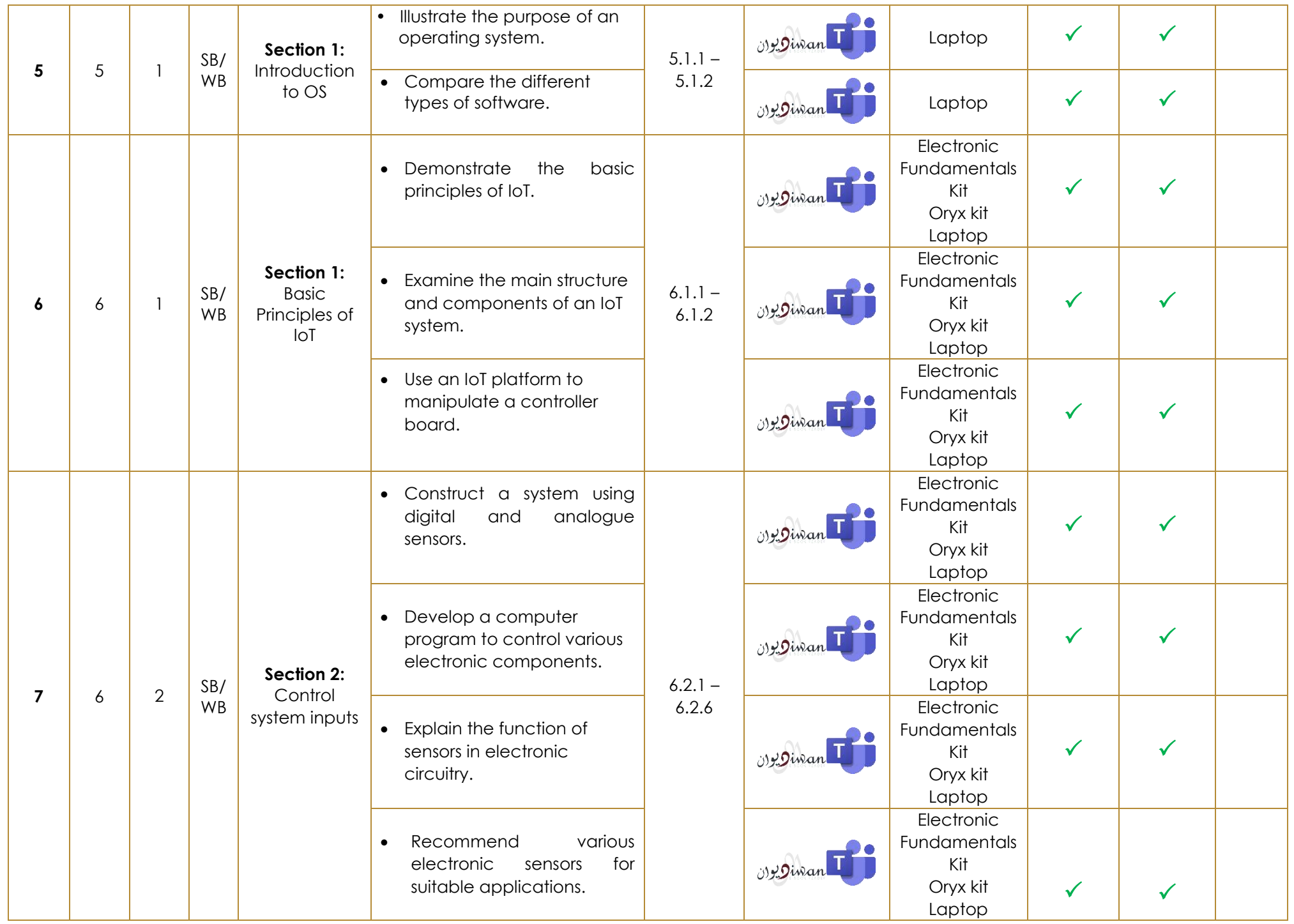

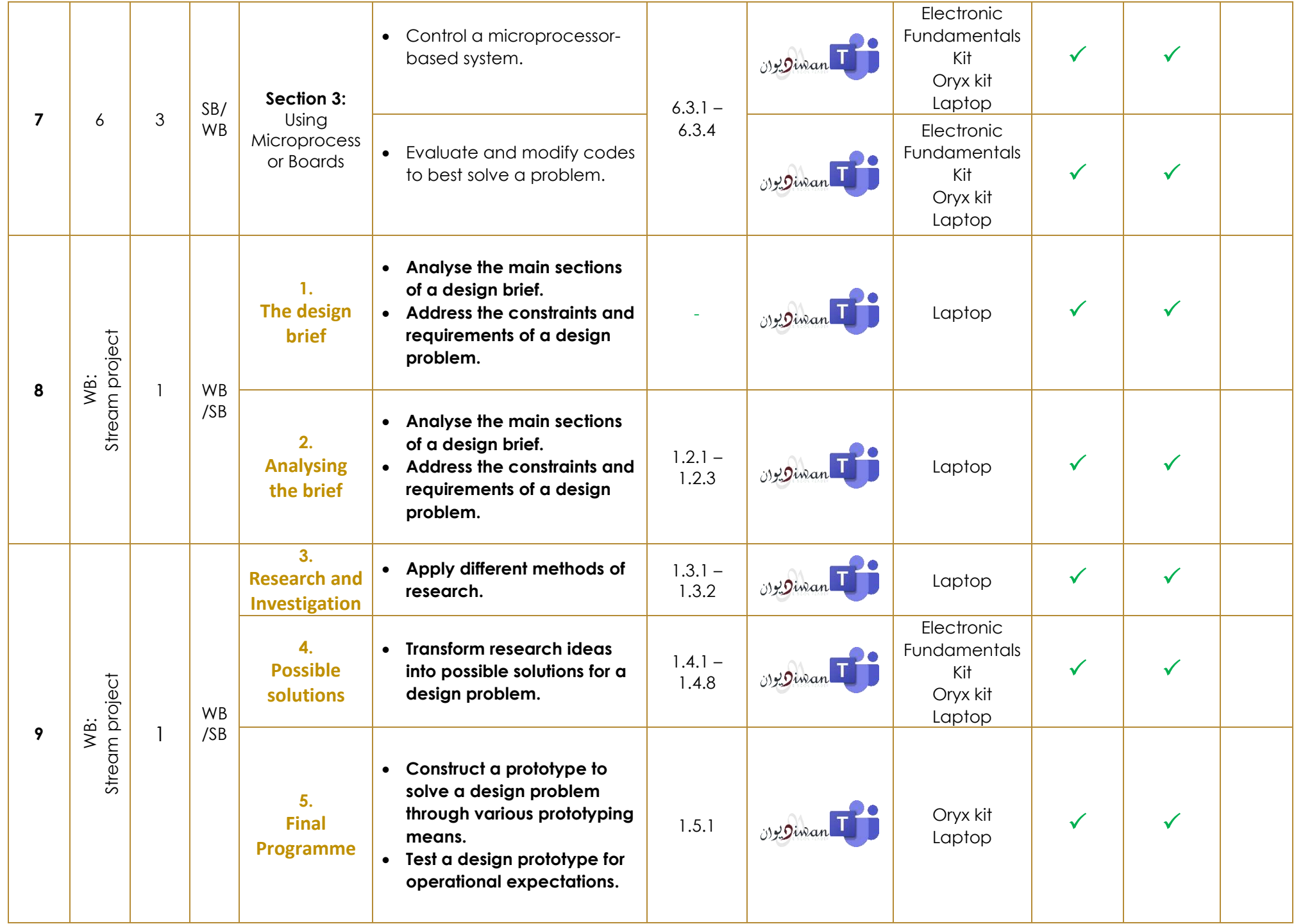

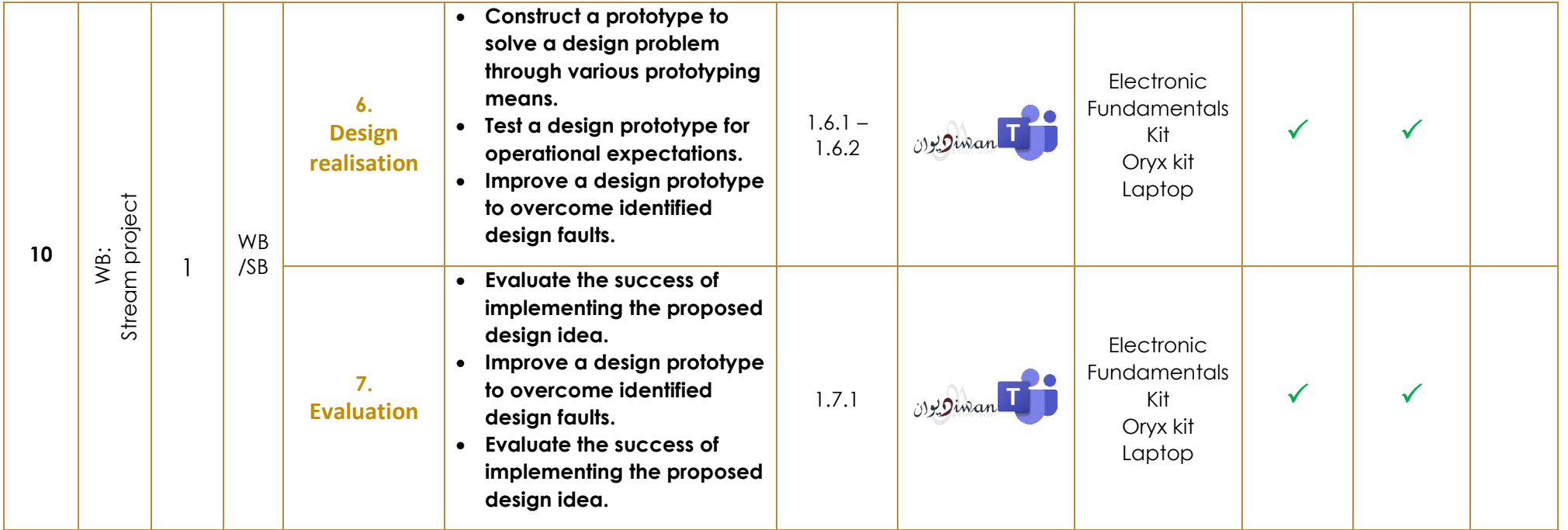

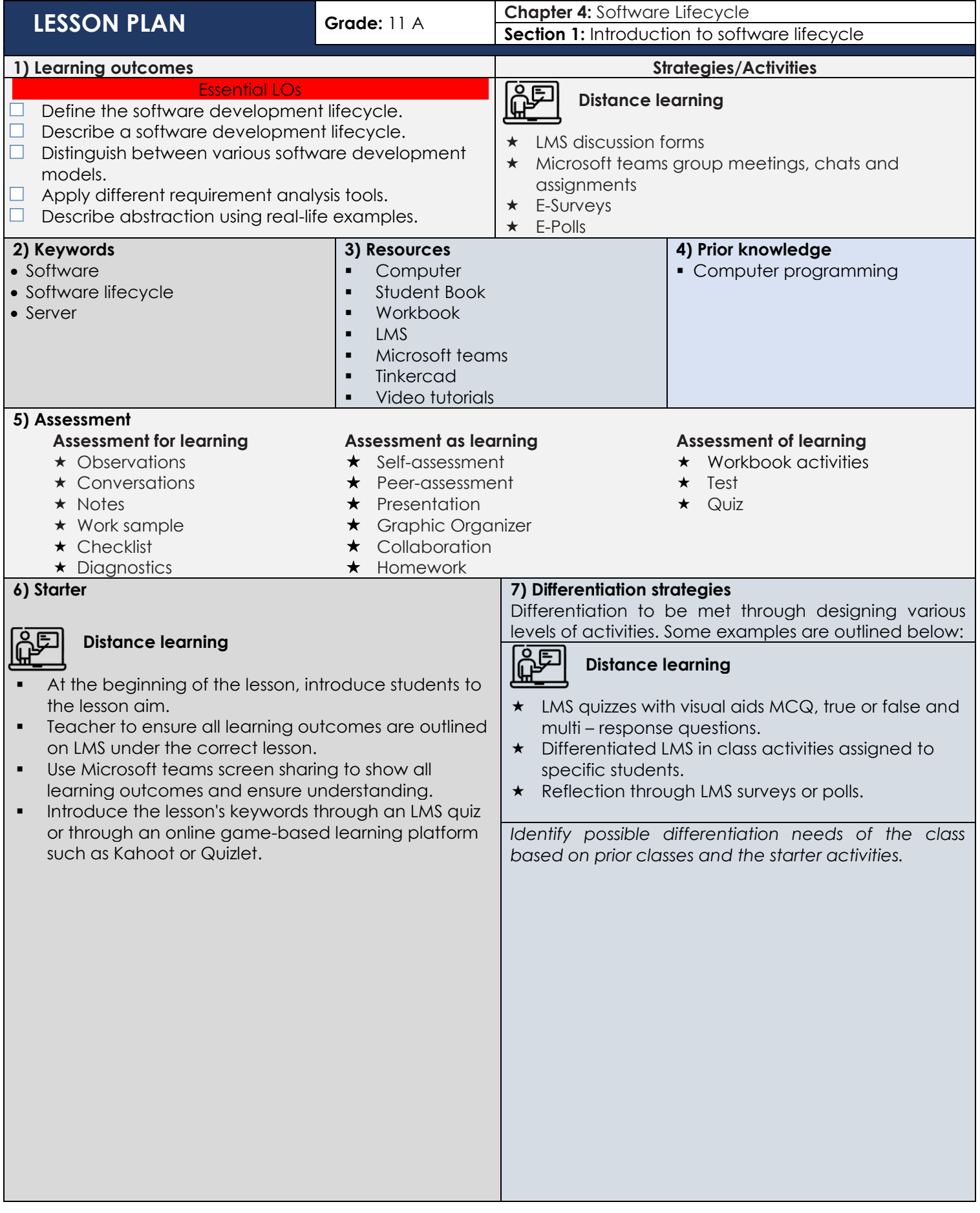

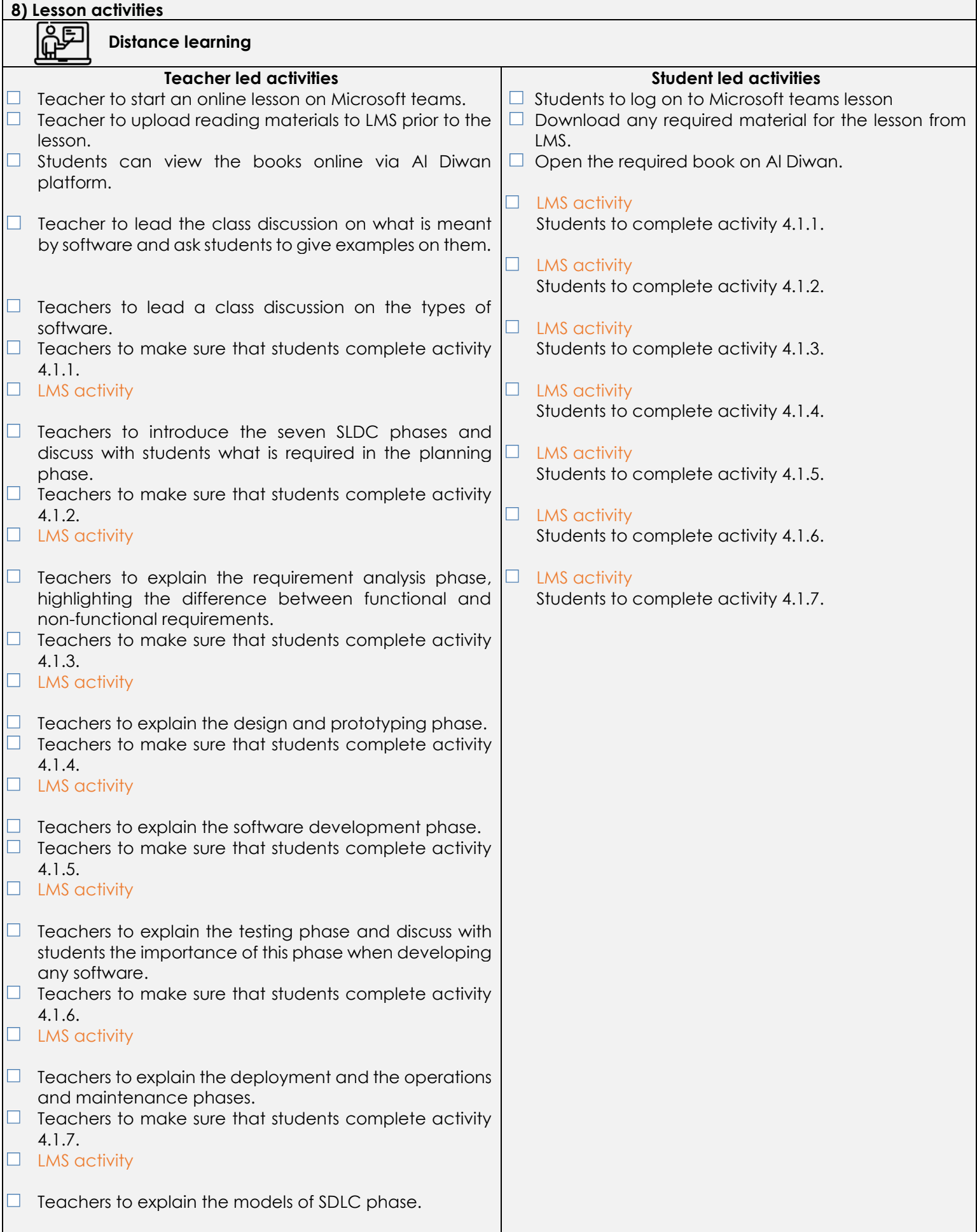

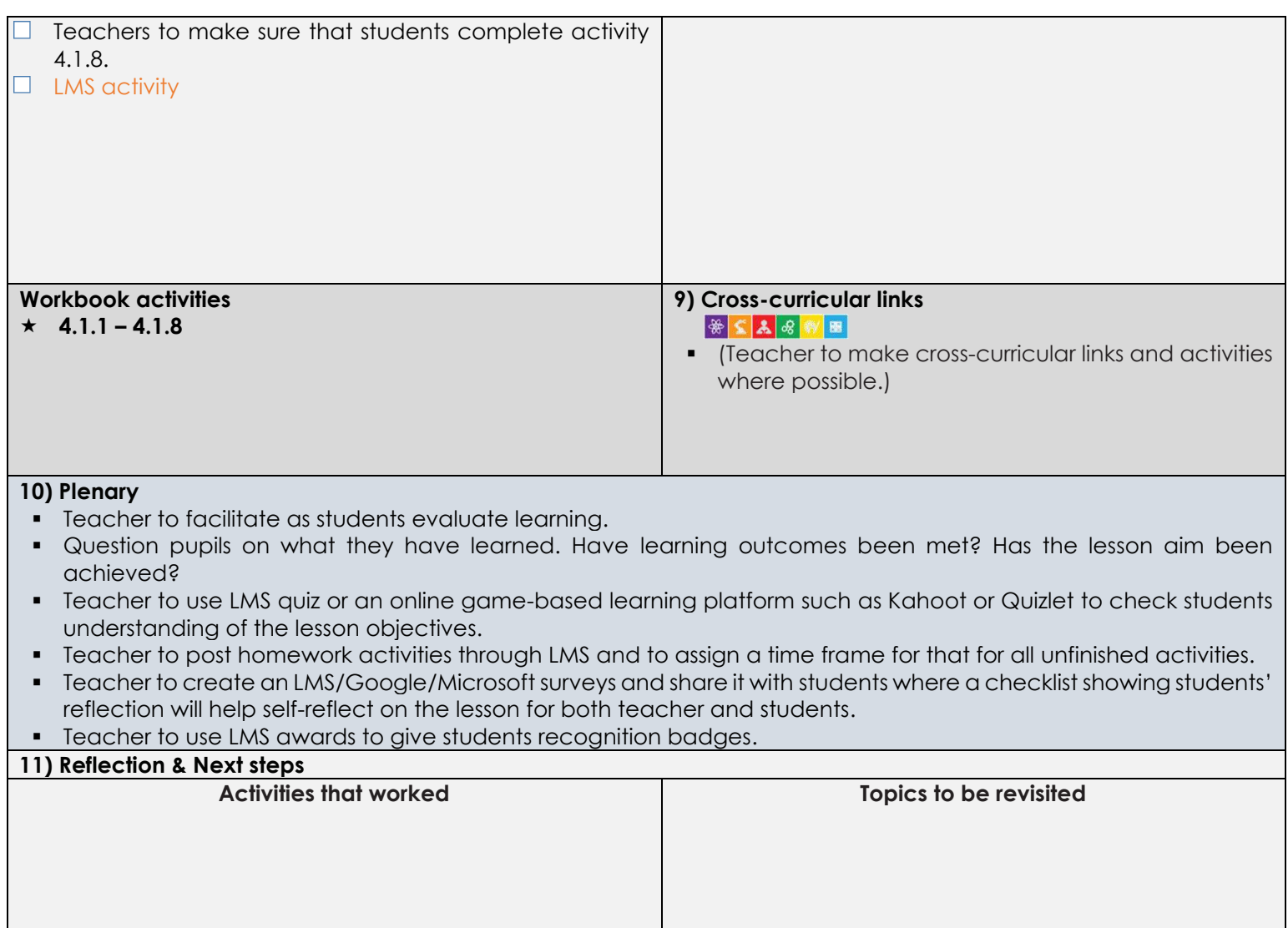

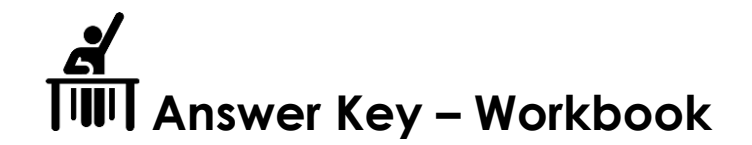

Activity 4.1.1

Which operating system (OS) is used to run your laptop? Microsoft windows

Name two types of application software you use daily. - Answers may vary

Activity 4.1.2

For the following projects, recommend a suitable business analyst to join your team. *Hint: Analysts must have a good knowledge of the business domain.* 

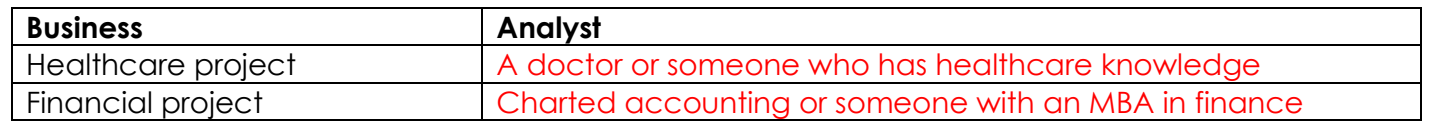

## Activity 4.1.3

Identify the functional and non-functional requirements for the following products. *The first one is done for you.*

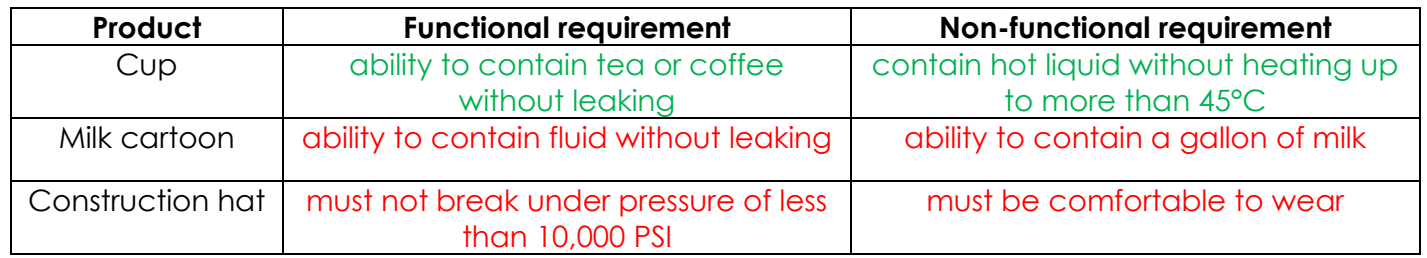

Now, identify the Functional and non-functional requirements for the following software products.

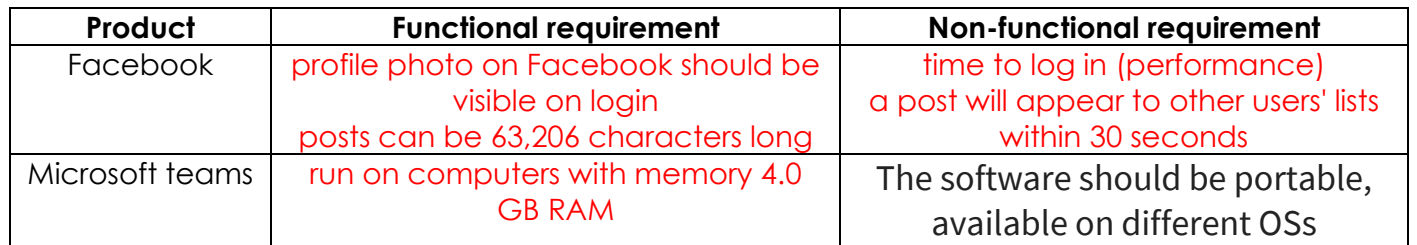

Difference: non-functional requirements describe how the system works, while functional requirements describe what the system should do.

Activity 4.1.4 For the banking website, multiple pages/modules are required, where each page is made for different but related functionality. Design three pages of the website and show how these pages interact with each other. Note: To complete this activity, you may use online web design tools.  $\frac{\square}{\square}$ Page 1 Page 2 Page 2 Page 3 Pages interaction: Answers may vary m.  $\mathbf{H}$ ٠ n M bank logo Nick Julian Complete \$1,245 an troisin chargain. 41 E  $$45$  $\Omega$  $\circ$ пI Paid To: Albert 商 Recent Transaction Transaction Id<br>1231 1378 1412 4517 **Cash Hittebook** 1304 **VAC Banking Apps**  $\circ$ Payment Done Levelaire des diant nouveaux.<br>Apotgels un duranter des nouveaux 画 Grocery Stars \$14 **Share Recipt Company Suburbs** š 2X Sign Up

Activity 4.1.5

Match the software development jobs on the left with the correct description on the right using arrows.

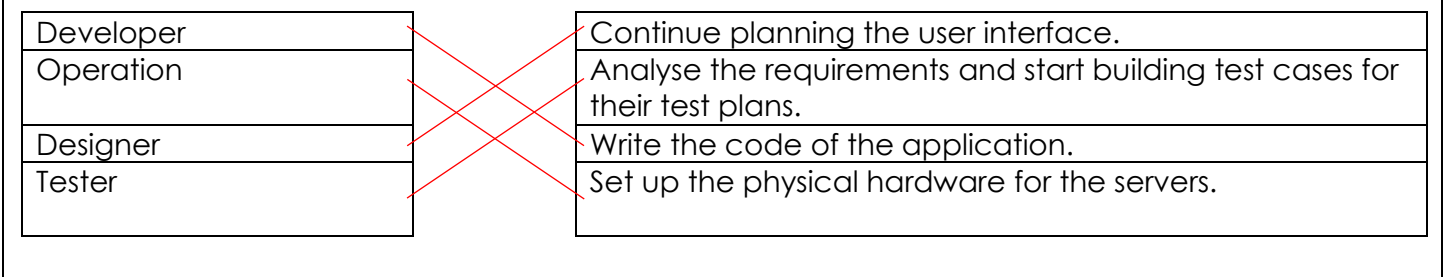

Activity 4.1.6

Carry out a quick research. List two possible issues or defects that can be identified while testing a software program.

Answers may vary.

- The website performance is too slow
- The login function of the website does not work properly
- The GUI of the website does not display correctly on mobile devices
- The website could not remember the user login session
- Some links don't work

Activity 4.1.7

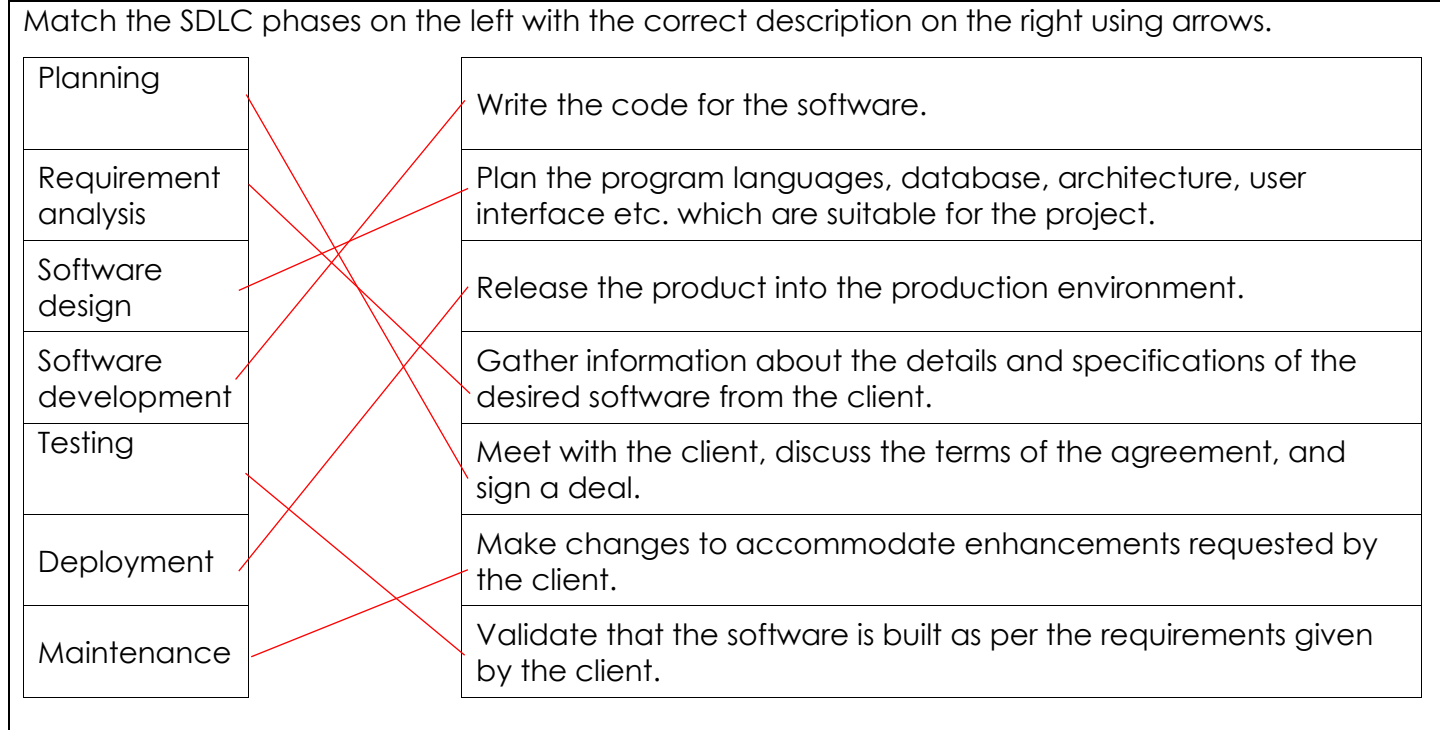

A software development company is working on a new project where the requirements are not clearly defined yet. Therefore, the company is facing difficulties in completing the project. They decide to build a sample application and show it to the client for feedback.

Assume you were the project manager, which software lifecycle model would you select and why?

The Agile model mainly because the vague and unclear requirements. In this model we can have some sprints, each sprint duration from 2 to 3 weeks, and the team will start to take part of the requirements which it is okay to be not clear.

The team can build a prototype of what they understand and show it to the customer and discuss the customer feedback. This will stimulate the new requirements from the feedback as changes or new additional business requirements need to be developed. Throughout the development lifecycle, the team will build the backlog and repeat the same process with each sprint.

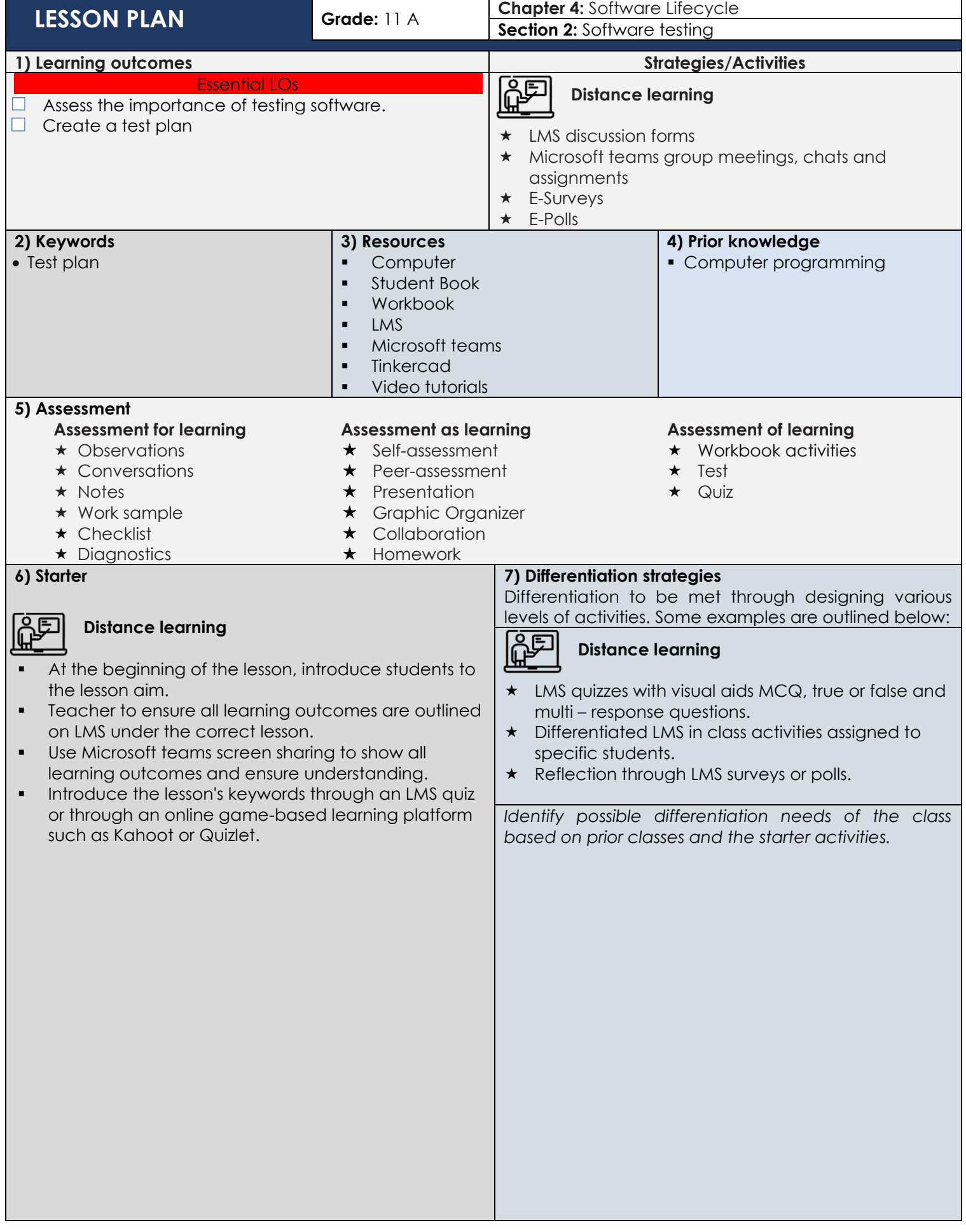

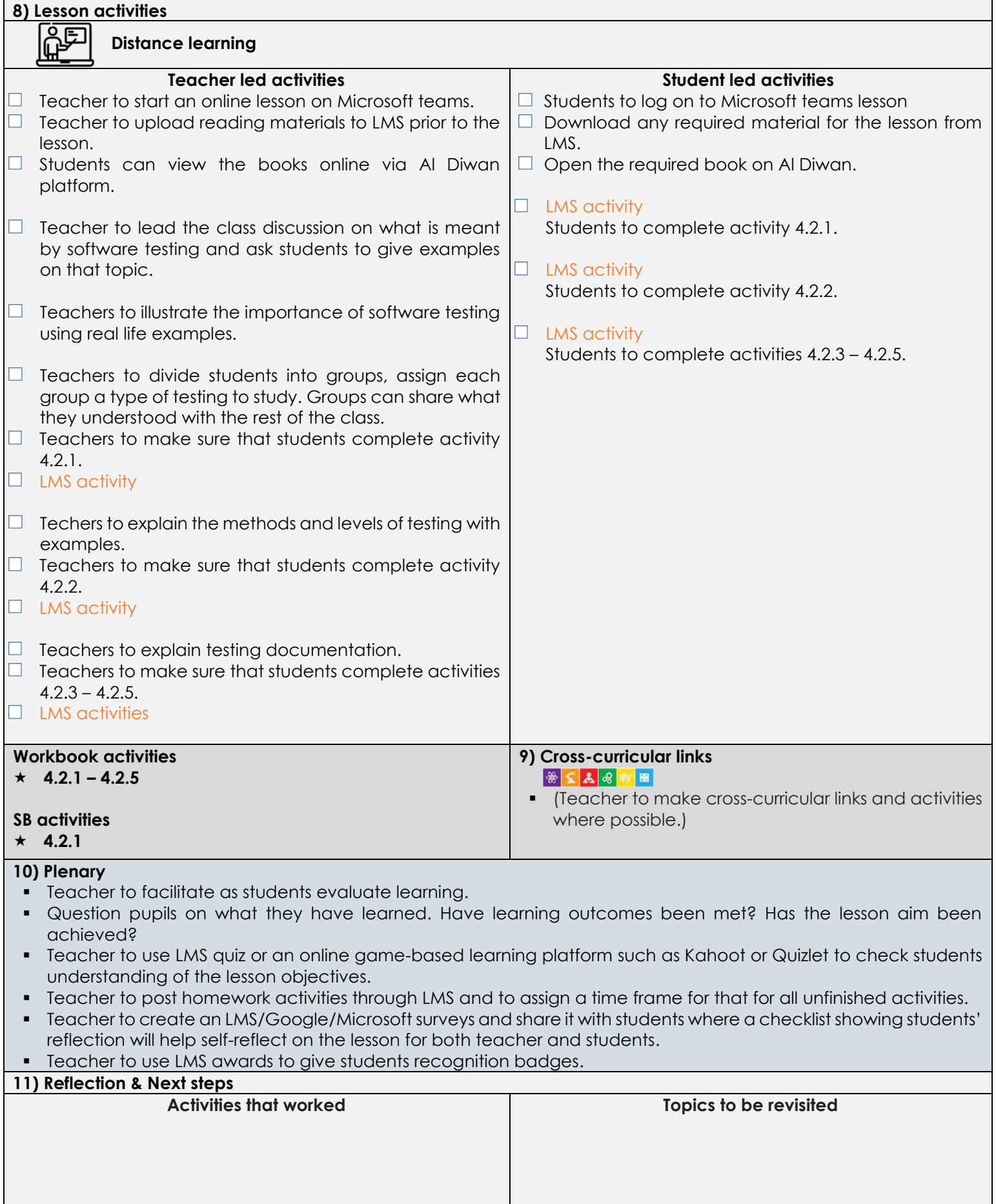

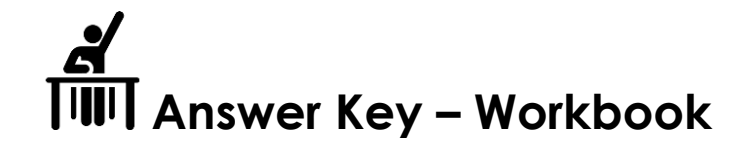

Activity 4.2.1

As you are now aware, there are two types of software testing, manual testing, and automation testing. Carry out a quick online research. Find out what testers should automate as well as when they should automate the testing process.

What to Automate?

- areas at which a user can make transactions such as the login form or registration forms
- areas where a large number of users can access the software at the same time
- GUI items
- connections with databases
- field validations

When to Automate?

- Test automation should be considered when dealing with:
- large and critical projects.
- projects that require testing the same areas frequently.
- requirements not changing frequently.

## Activity 4.2.2

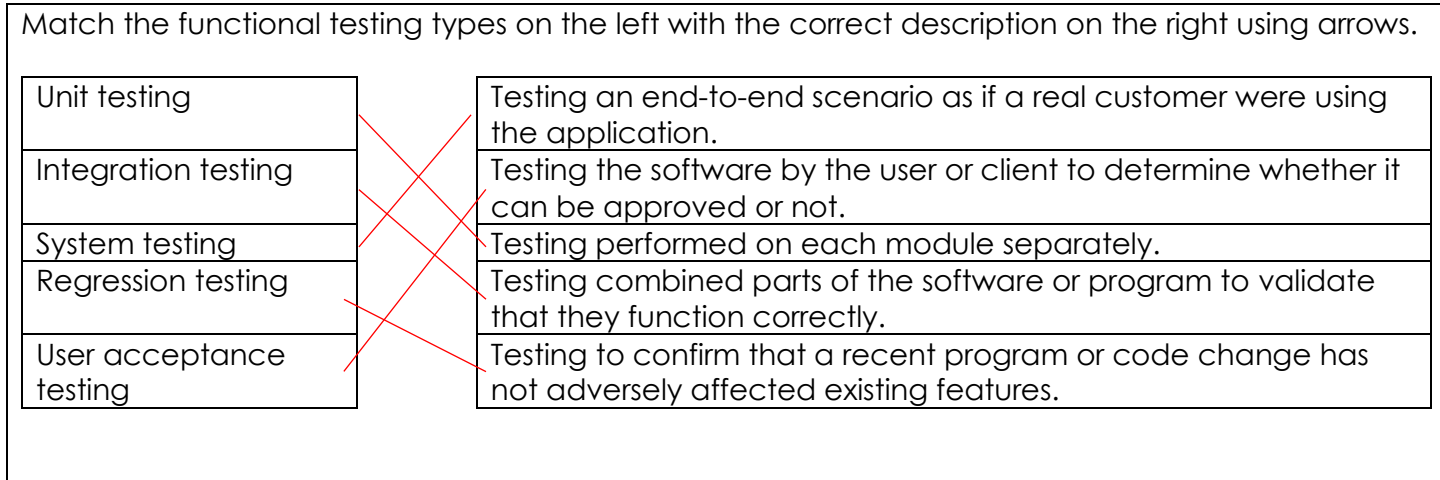

Choose the correct answer.

- 1. Which of these is NOT part of a software test plan?
	- a. Objectives
	- b. Strategy
	- c. Risks
	- d. Mission

2. What does the objectives section in a software test plan do?

- a. The objectives section states the goals of the plan
- b. The objectives section states the scope of the plan
- c. The objectives section summarises the plan
- d. The objectives section outlines the strategy of the plan
- 3. What does the scope section do in a software test plan?
	- a. The scope section states the goals of the plan
	- b. The scope section limits the expectations of the plan
	- c. The scope section summarises the plan
	- **d.** The scope section outlines the strategy of the plan

# Activity 4.2.4

Choose the correct answer.

- 1. Non-functional testing is carried out to check:
	- a) performance.
	- b) which functions should not exist.
	- c) all of the above.

2. The \_\_\_\_\_\_\_\_\_\_\_ in a test plan lets us know when to stop testing:

- a) test strategy
- b) test environment
- c) test completion criteria

3. It is important to carry out integration testing:

- a) so that you can make sure that unit testing has been carried out well.
- b) to check if the system can connect well with the other systems available on the network.
- c) to check how well the modules have been combined and how they perform.
- 4. <u>sepering</u> is performed by customers on their own site.
	- a) Beta testing
	- b) Alpha testing
	- c) Black box testing

# Activity 4.2.5

Let's say you want to test a flight reservation application. Develop two test scenarios with three test cases each.

# Answers may vary

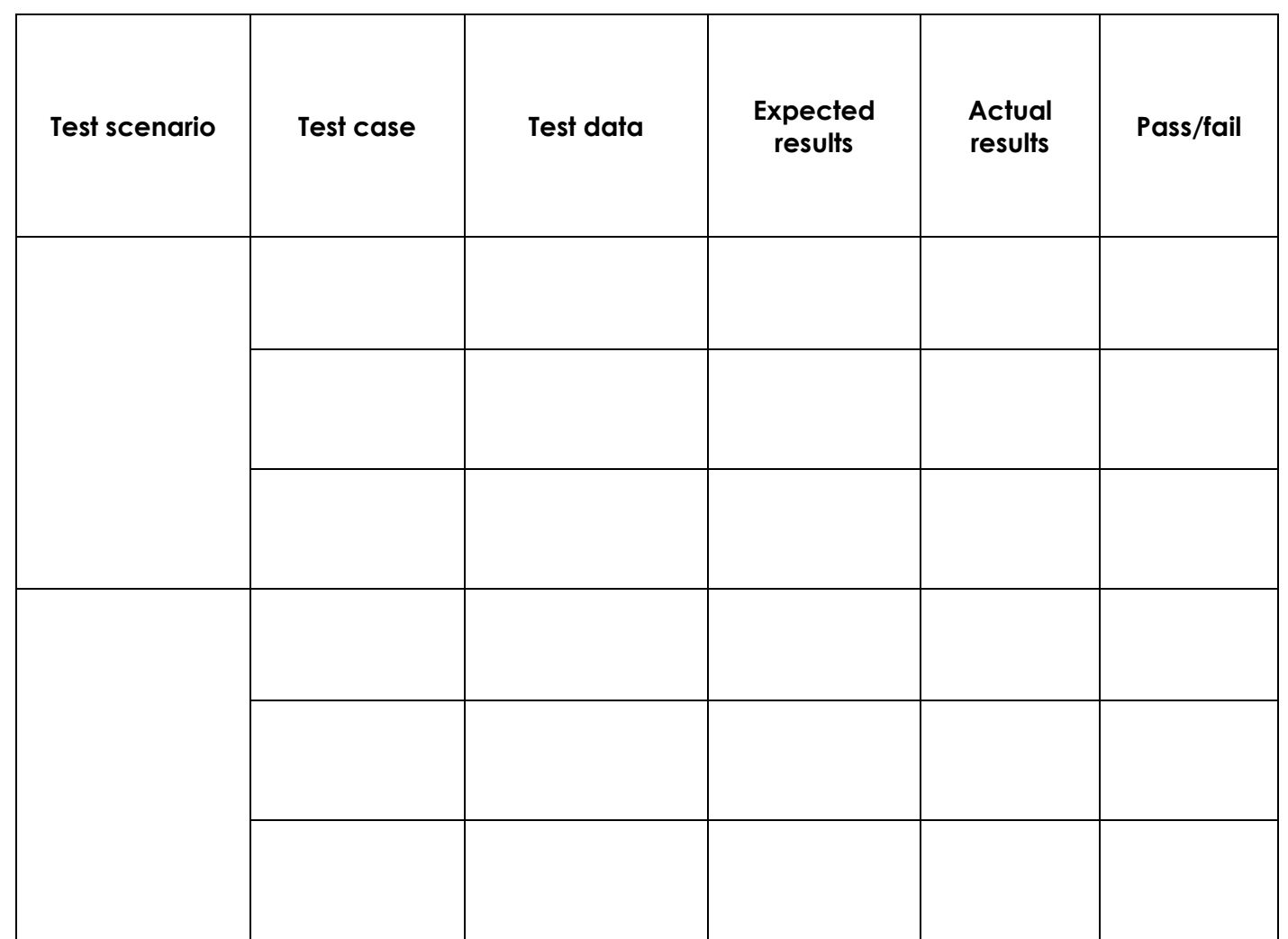

Develop a Python code that displays the phases of the SDLC for different models. First, the user selects an SDLC model from a list of options. Then the program displays the relevant software development phases. After that, the program's menu is listed again.  $loop = "3"$ while  $\text{(loop == "3");}$  print("----------------------------------") print("1. Waterfall") print("2. Agile") print("3. Exit Program") print("----------------------------- ask = input("You want to know the phases of which SDLC model? ") if (ask == "1"): print ("-- Waterfall --") print("requirements analysis, defining specifications, designing, constructing, and testing maintenance")  $e^{if(ax) = -''2'}$ : print ("-- Agile --") print("Requirements gathering · Design the requirements · Construction/ iteration · Testing/ Quality assurance · Deployment · Feedback. ")  $e^{inf}(ask == "3")$ :  $loop = "X"$  else: print("Not an option, Try again") print("End of Program")

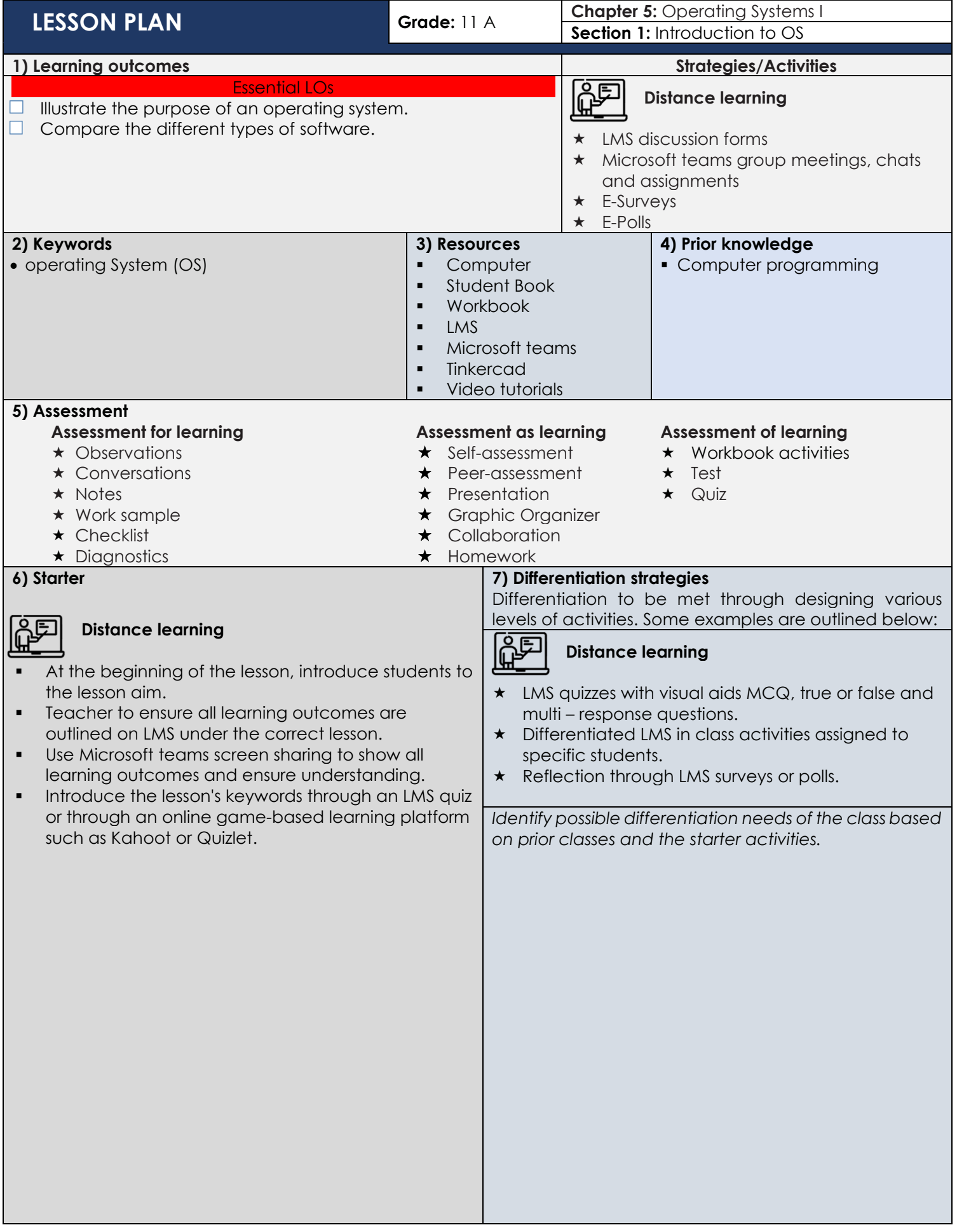

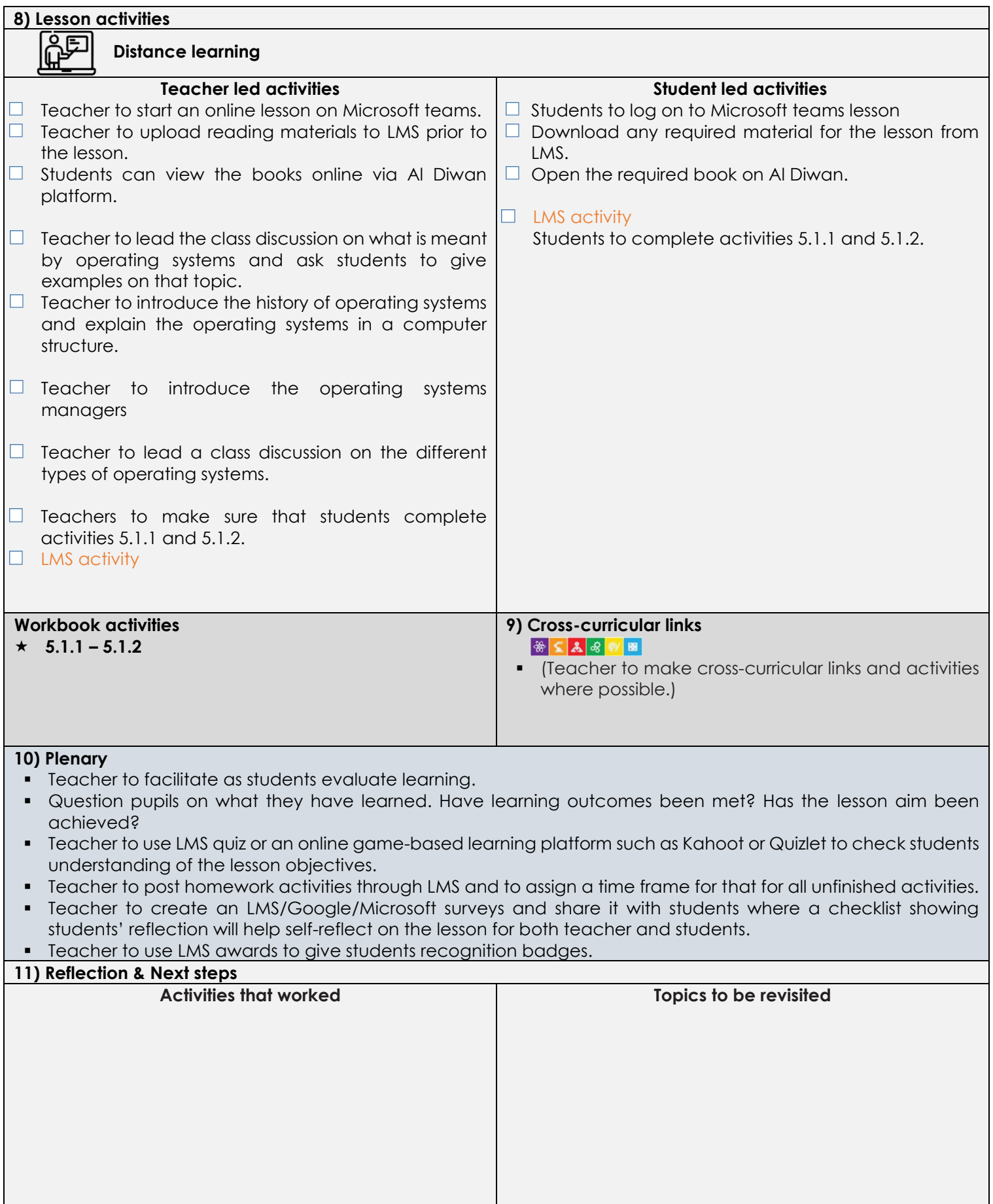

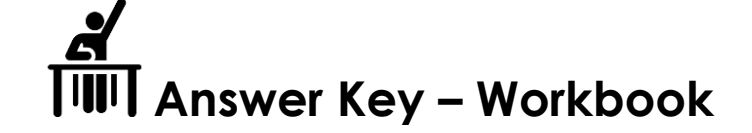

Activity 5.1.1

Define an operating system in your own words.

Answers may vary

Activity 5.1.2

What are the main purposes of an operating system?

Answer:

- To provide an environment for a computer user to execute programs on computer hardware in a convenient and efficient manner
- To allocate the different resources of the computer as needed to solve the problem given. The allocation process should be as fair and efficient as possible.
- As a control program, it serves two major functions: (1) supervision of the execution of user programs to prevent errors and improper use of the computer, and (2) management of the operation and control of I/O devices.

Develop a simple quiz in Python that contains at least one multiple-choice question to test the user's knowledge of operating systems. For each item, the user gets two attempts to get the correct answer. import random # Dictionary of questions and answers questions  $=$  { 'Which of the following is not an operating system?': ('\na. Windows\nb. Linux\nc. Mac OS\nd. Oracle\n', 'd'), } def ask\_question(questions): '''Asks random question from 'questions 'dictionary and returns players's attempt and correct answer.''' item = random.choice(list(questions.items())) question =  $item[0]$ (variants, answer) = item $[1]$  print(question, variants)  $\alpha$  attempt = input('\nHit \'a\', \'b\', \'c\' or \'d\' for your answer\n') return (attempt, answer) # Questions loop tries  $= 0$ for questions\_number in range(5): attempt, answer = ask\_question(questions) if attempt not in  $\{a', b', c', d'\}$ : print('INVALID INPUT!!! Only hit \'y\' or \'n\' for your response') elif attempt == answer: print('Correct') stop\_asking = False break elif tries == 1: # Specify the number of tries to fail the answer print('Incorrect!!! You ran out of your attempts') stop\_asking = True break else: tries  $+= 1$ print('Incorrect!!! Try again.')

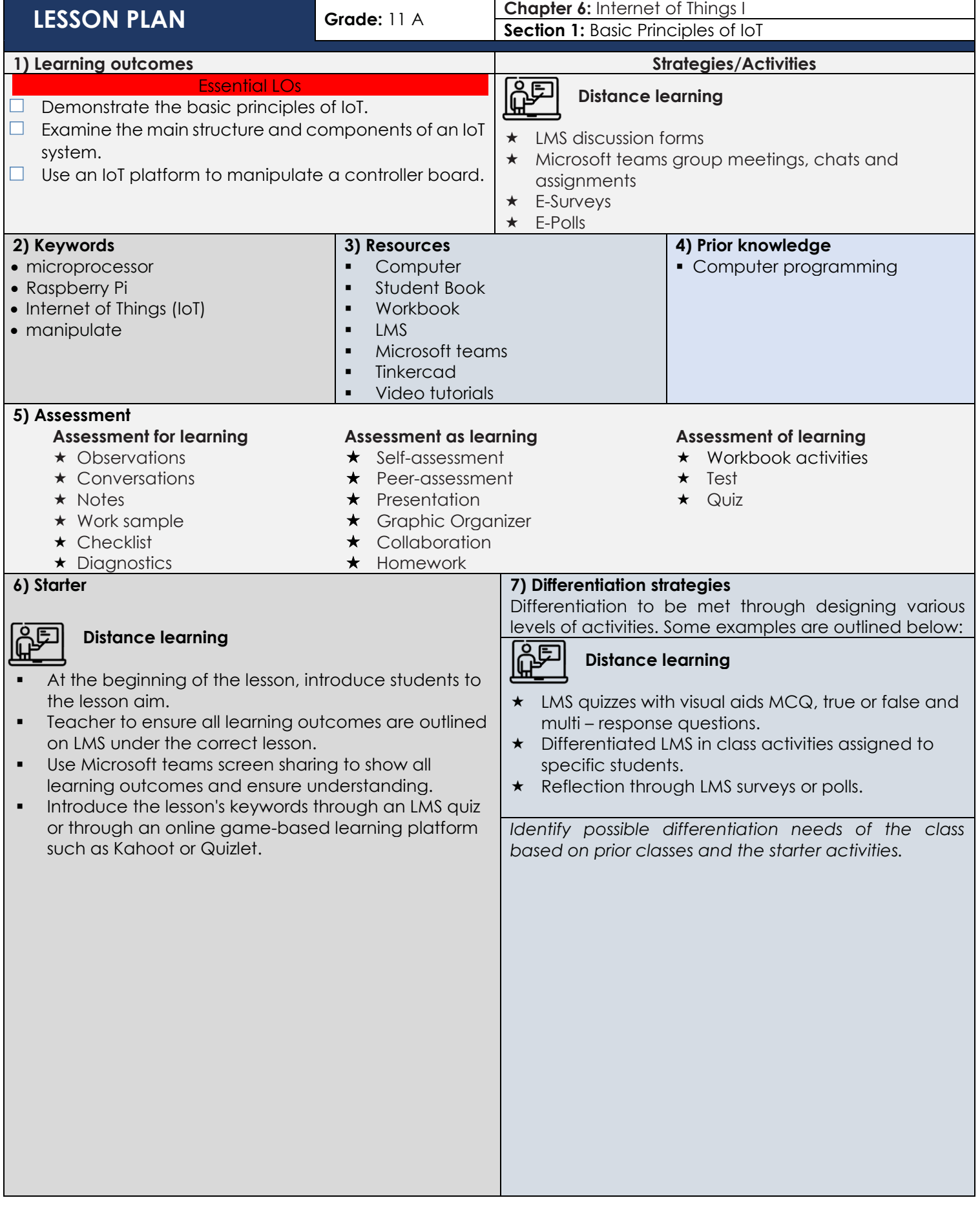

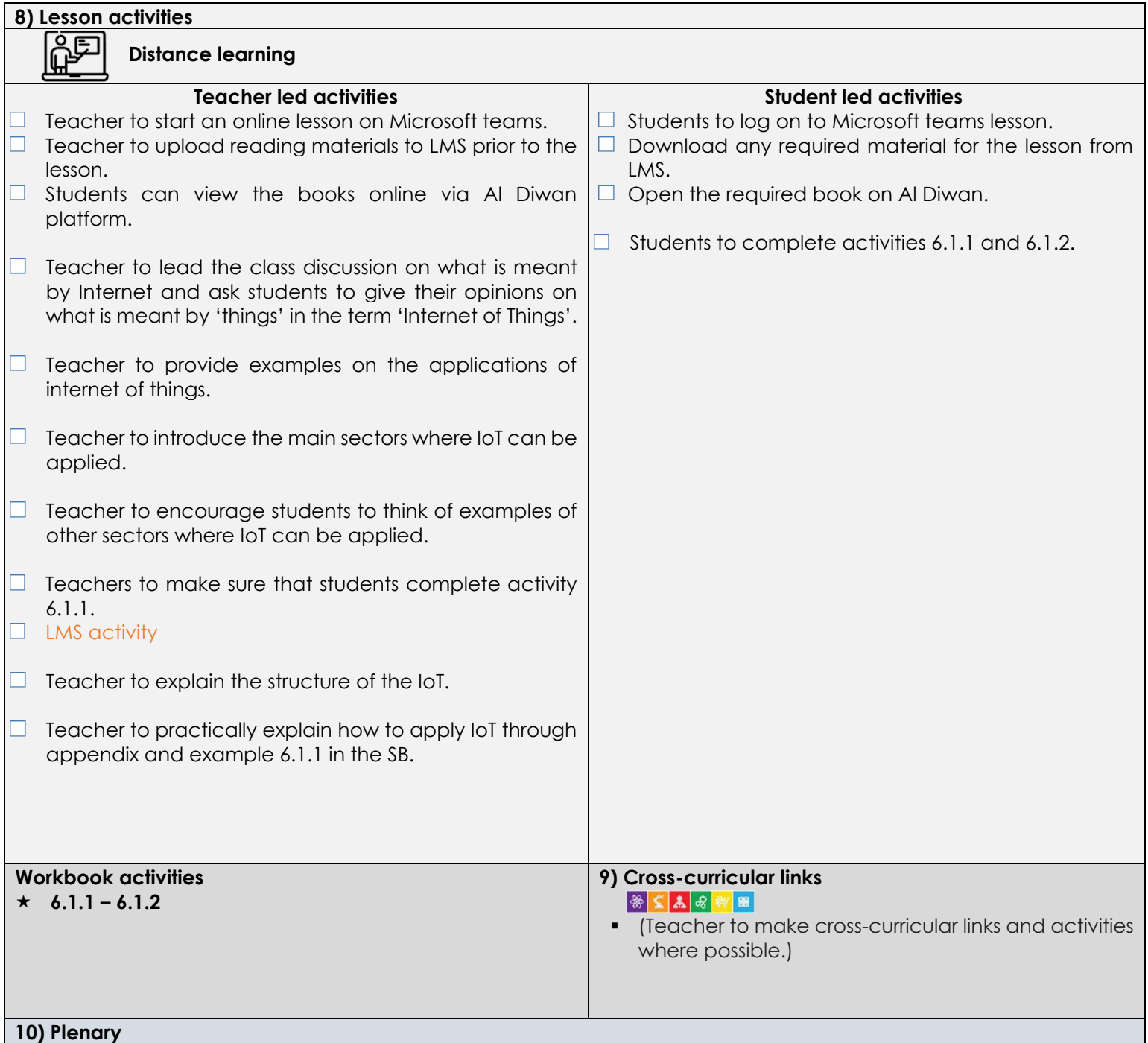

- Teacher to facilitate as students evaluate learning.
- **.** Question pupils on what they have learned. Have learning outcomes been met? Has the lesson aim been achieved?
- Teacher to use LMS quiz or an online game-based learning platform such as Kahoot or Quizlet to check students understanding of the lesson objectives.
- Teacher to post homework activities through LMS and to assign a time frame for that for all unfinished activities.
- Teacher to create an LMS/Google/Microsoft surveys and share it with students where a checklist showing students' reflection will help self-reflect on the lesson for both teacher and students.

**•** Teacher to use LMS awards to give students recognition badges.

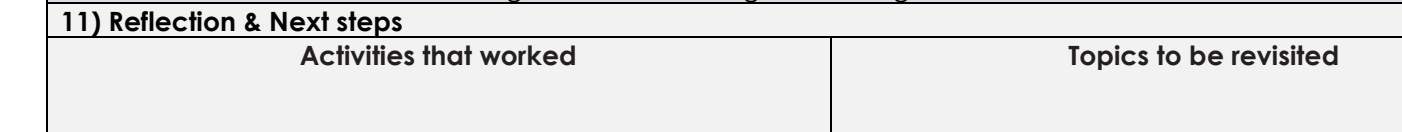

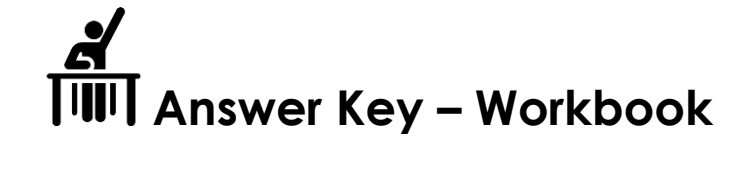

Activity 6.1.1

Based on your understanding of what you have studied earlier, sort the following systems into **'IoT' or 'Not IoT'**.

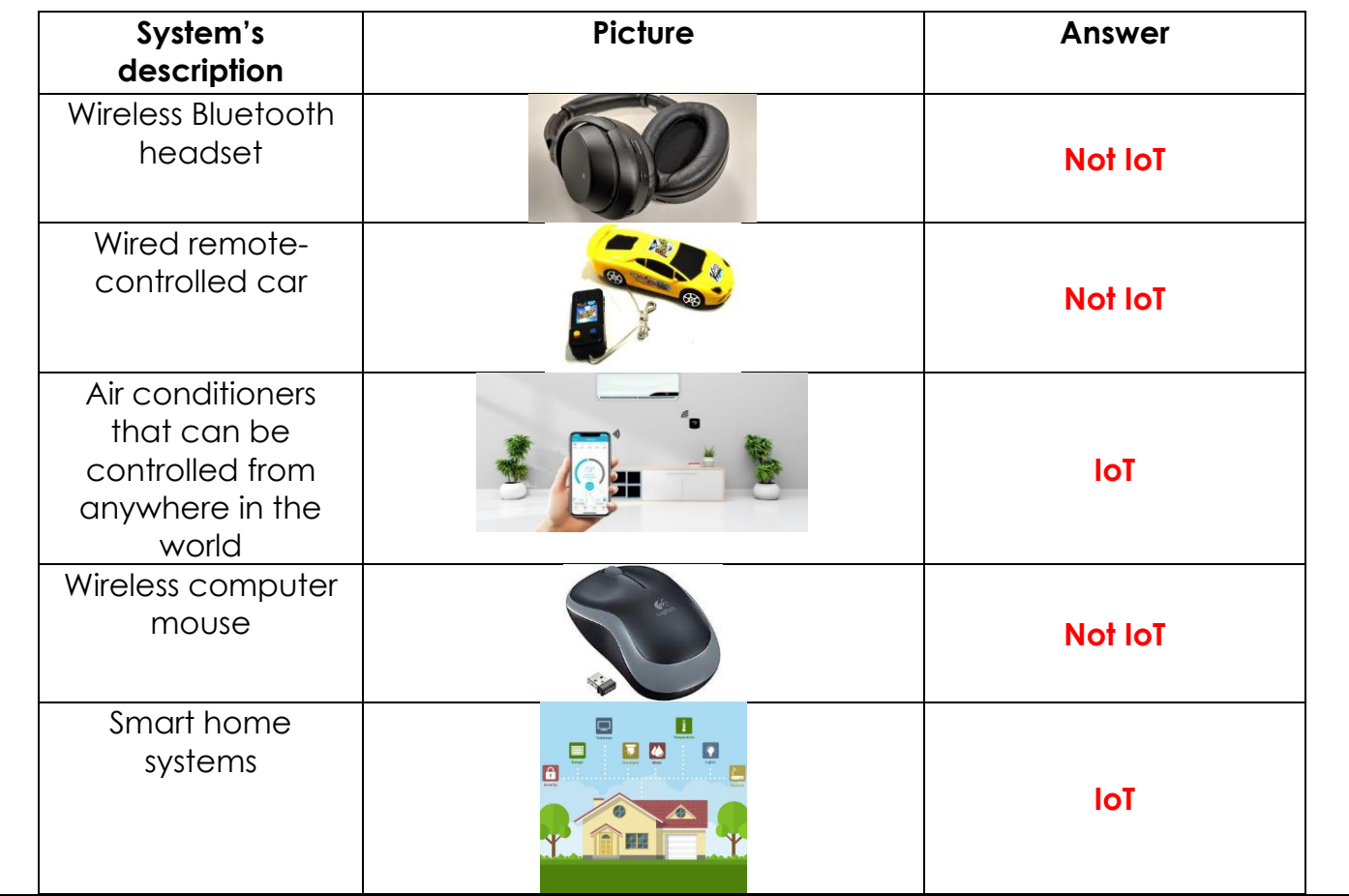

Activity 6.1.2

Based on what you have studied earlier, give at least one example of an IoT application for the following domains.

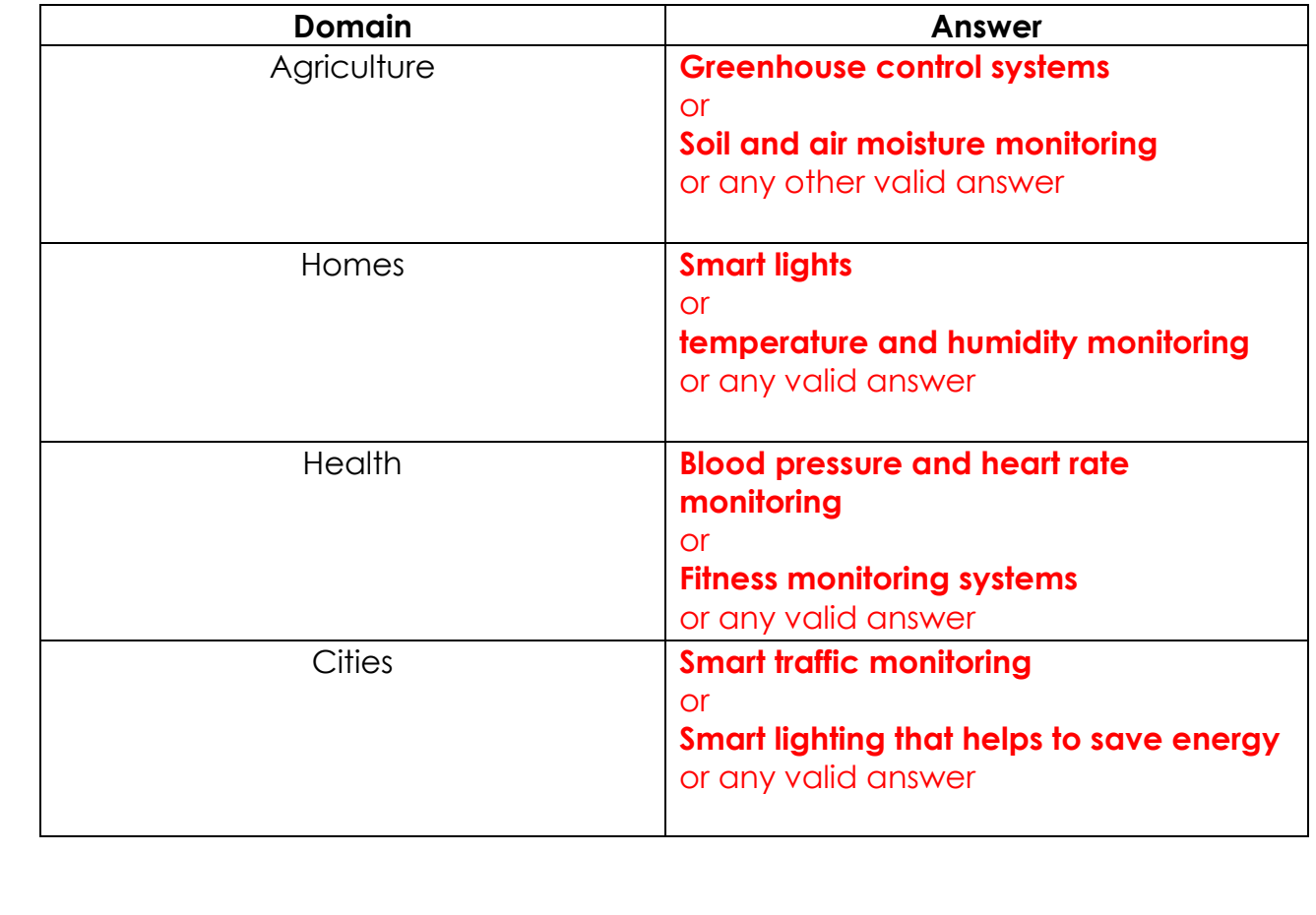

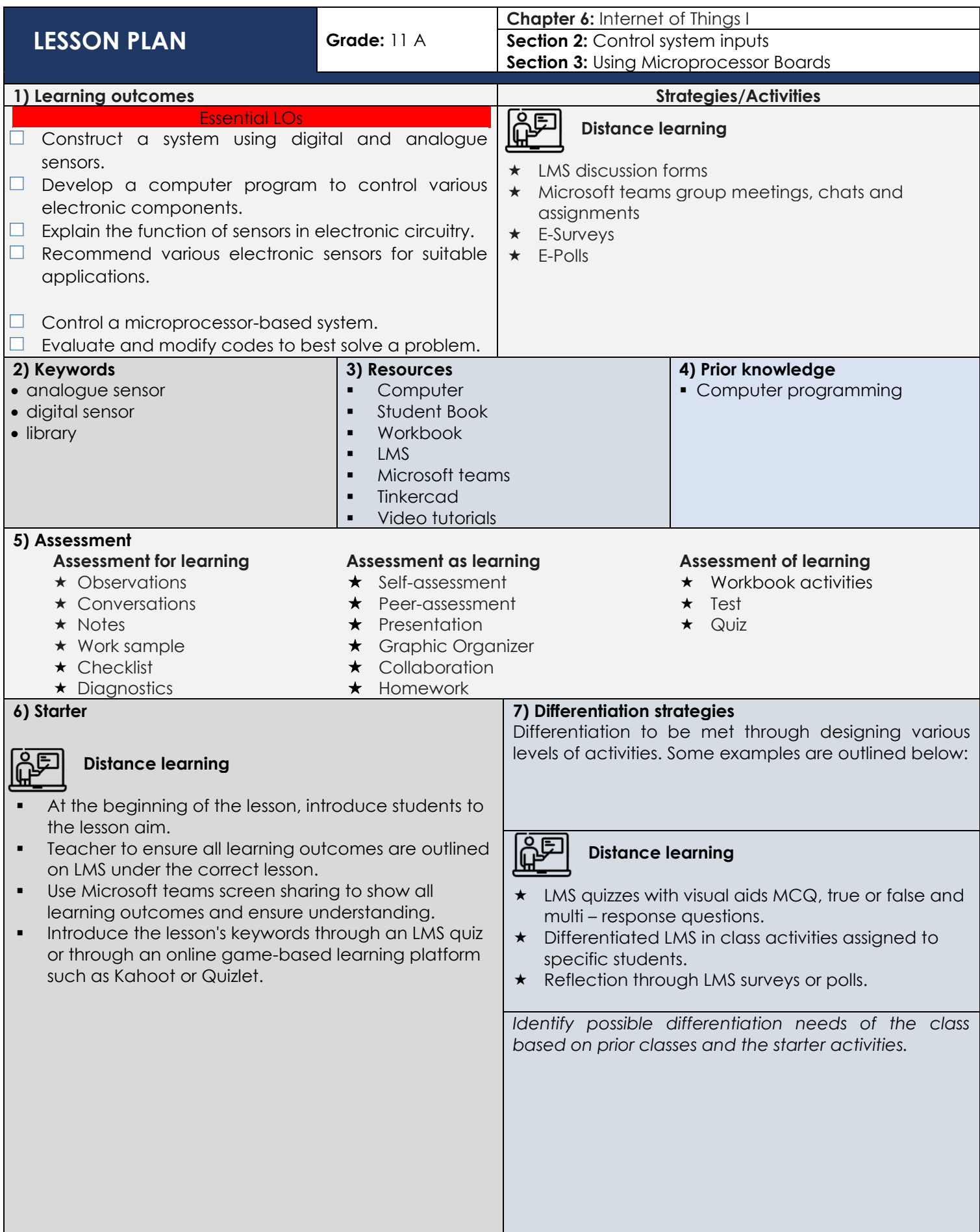

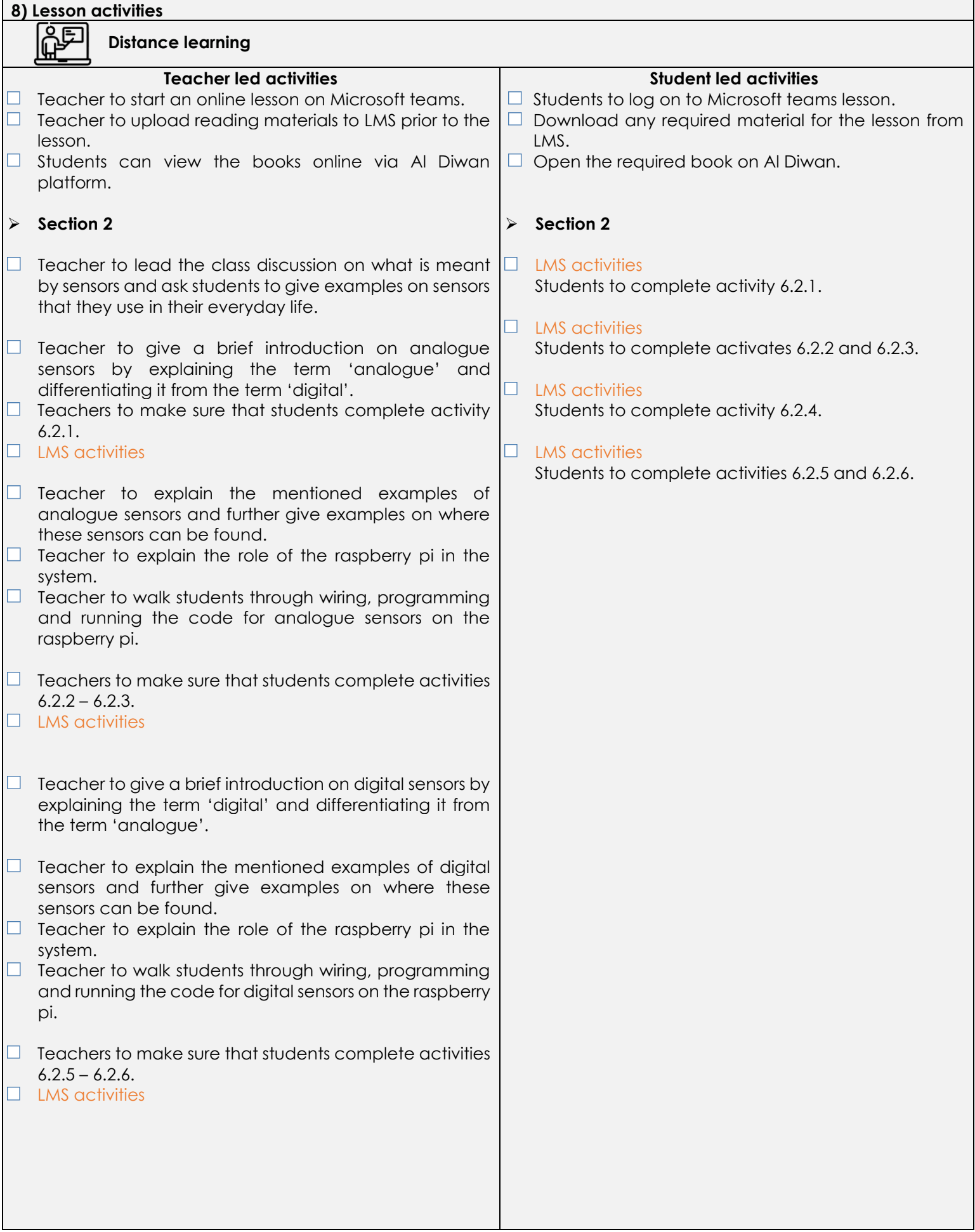

![](_page_33_Picture_185.jpeg)

![](_page_34_Picture_0.jpeg)

#### Activity 6.2.1

Give an example of an analogue sensor that can be used with Raspberry Pi.

- Light-dependent resistor 'LDR' (also known as a photoresistor)
- Analogue sound sensor
- Vibration sensors
- **Electric current sensors**
- Magnetic fields hall effect sensors

Activity 6.2.2

Connect a potentiometer to the Raspberry Pi and write the Python program to read its position.

Note: The potentiometer is not a sensor, it is an input device. However, its hardware connection and programming is similar to regular analogue sensors.

In the space below, paste a picture of the circuit connection and write the code for the system.

# **Code**

**from** time **import** sleep **from** pymata\_aio.pymata3 **import** PyMata3 **from** pymata\_aio.constants **import** Constants

board = PyMata3(arduino\_wait =1)

 $pot = 0$ 

board.set\_pin\_mode(pot,Constants.ANALOG)

# **try**:

 **while** True: val = board.analog\_read(pot) **print**(val)

```
except Keyboardinterrupt: 
   board.shutdown() 
   print("\n done")
```

```
Activity 6.2.3 
Build a project that reads the sound intensity of an analogue sound sensor. In the space below, 
paste a picture of the circuit connection and write the code for the system. 
Code 
from time import sleep 
from pymata_aio.pymata3 import PyMata3 
from pymata_aio.constants import Constants 
board = PyMata3(arduino_wait =1) 
sensor = 0board.set_pin_mode(sensor,Constants.ANALOG) 
try: 
   while True: 
     val = board.analog_read(sensor) 
     print(val) 
except Keyboardinterrupt: 
   board.shutdown() 
   print("\n done")
```
Activity 6.2.4

Give an example of a useful digital sensor that can be used with Raspberry Pi.

- **IR sensors**
- **Ultrasonic sensors**
- **Flame sensors**
- **Passive IR motion sensors 'PIR'**

#### Activity 6.2.5

Connect an IR sensor to the Raspberry Pi and write the Python program to print the values read by the sensor.

In this system, the IR sensor is used to differentiate between white and black surfaces.

In the space below, paste a picture of the circuit connection and write the code for the system.

# **Code**

**from** time **import** sleep **from** pymata\_aio.pymata3 **import** PyMata3 **from** pymata\_aio.constants **import** Constants board = PyMata3(arduino\_wait =1)  $IR = 8$ board.set\_pin\_mode(IR,Constants.INPUT) **try**: **while** True: val = board.digital\_read(IR) **print**(val) **except** Keyboardinterrupt: board.shutdown() **print**(**"\n done"**)

Activity 6.2.6

Connect pushbutton to the Raspberry Pi and write the Python program to print the read values.

Note: The pushbutton is not a sensor, it is an input device. However, its hardware connection and programming similar to a regular digital sensor.

In the space below, paste a picture of the circuit connection and write the code for the system.

## **Code**

```
from time import sleep 
from pymata_aio.pymata3 import PyMata3 
from pymata_aio.constants import Constants 
board = PyMata3(arduino_wait =1) 
button = 8board.set_pin_mode(button,Constants.INPUT) 
try: 
   while True: 
    val = board.digital_read(button)
     print(val) 
except Keyboardinterrupt: 
   board.shutdown() 
   print("\n done")
```
Build a project that blinks an LED when a pushbutton is pressed and turns the LED off when the pushbutton is released. In the space below, paste a picture of the circuit connection and write the code for the system. **Code from** time **import** sleep **from** pymata\_aio.pymata3 **import** PyMata3 **from** pymata\_aio.constants **import** Constants board = PyMata3(arduino\_wait =1)  $LED = 9$ button  $= 8$ board.set\_pin\_mode(LED,Constants.OUTPUT) board.set\_pin\_mode(button,Constants.INPUT) **try**: **while** True: val = board.digital\_read(button)  $if$   $vol == 1$ : board.digital\_write(LED,1) sleep $(0.5)$  board.digital\_write(LED,0) sleep $(0.5)$  **else**: board.digital\_write(LED,0) **except** Keyboardinterrupt: board.shutdown() **print**(**"\n done"**)

Build a project that triggers a buzzer (blinks) when motion is detected and turns the buzzer off when no motion is detected.

In the space below, paste a picture of the circuit connection and write the code for the system.

# **Code**

**from** time **import** sleep **from** pymata\_aio.pymata3 **import** PyMata3 **from** pymata\_aio.constants **import** Constants

```
board = PyMata3(arduino_wait =1)
```
buzzer  $= 9$ sensor  $= 8$ 

```
board.set_pin_mode(buzzer,Constants.OUTPUT) 
board.set_pin_mode(sensor,Constants.INPUT)
```
# **try**:

```
 while True:
```

```
 val = board.digital_read(sensor)
```

```
if vol == 1:
   board.digital_write(buzzer,1) 
  sleep(0.5) board.digital_write(buzzer,0) 
  sleep(0.5)
```
#### **else**:

```
 board.digital_write(buzzer,0)
```

```
except Keyboardinterrupt: 
   board.shutdown() 
   print("\n done")
```
Activity 6.3.3

Build a project that triggers a buzzer (blinks) when a potentiometer is in a position that is more than 50% of its range. Otherwise, the buzzer should turn off.

In the space below, paste a picture of the circuit connection and write the code for the system.

# **Code**

**from** time **import** sleep **from** pymata\_aio.pymata3 **import** PyMata3 **from** pymata\_aio.constants **import** Constants

```
board = PyMata3(arduino_wait =1)
```
buzzer =  $9$  $pot = 0$ 

board.set\_pin\_mode(buzzer,Constants.OUTPUT) board.set\_pin\_mode(pot,Constants.ANALOG)

# **try**:

```
 while True:
```

```
 val = board.analog_read(pot)
```

```
if vol > 512:
```

```
 board.digital_write(buzzer,1) 
sleep(0.5)
```

```
 board.digital_write(buzzer,0) 
sleep(0.5)
```

```
 else:
```

```
 board.digital_write(buzzer,0)
```
**except** Keyboardinterrupt: board.shutdown() **print**(**"\n done"**)

Activity 6.3.4

As you are now aware, many applications and systems are built using the Raspberry Pi. Carry out a quick online research to identify three applications of Raspberry Pi. Then, list the required input/output devices for each application.

#### **Answers may vary**